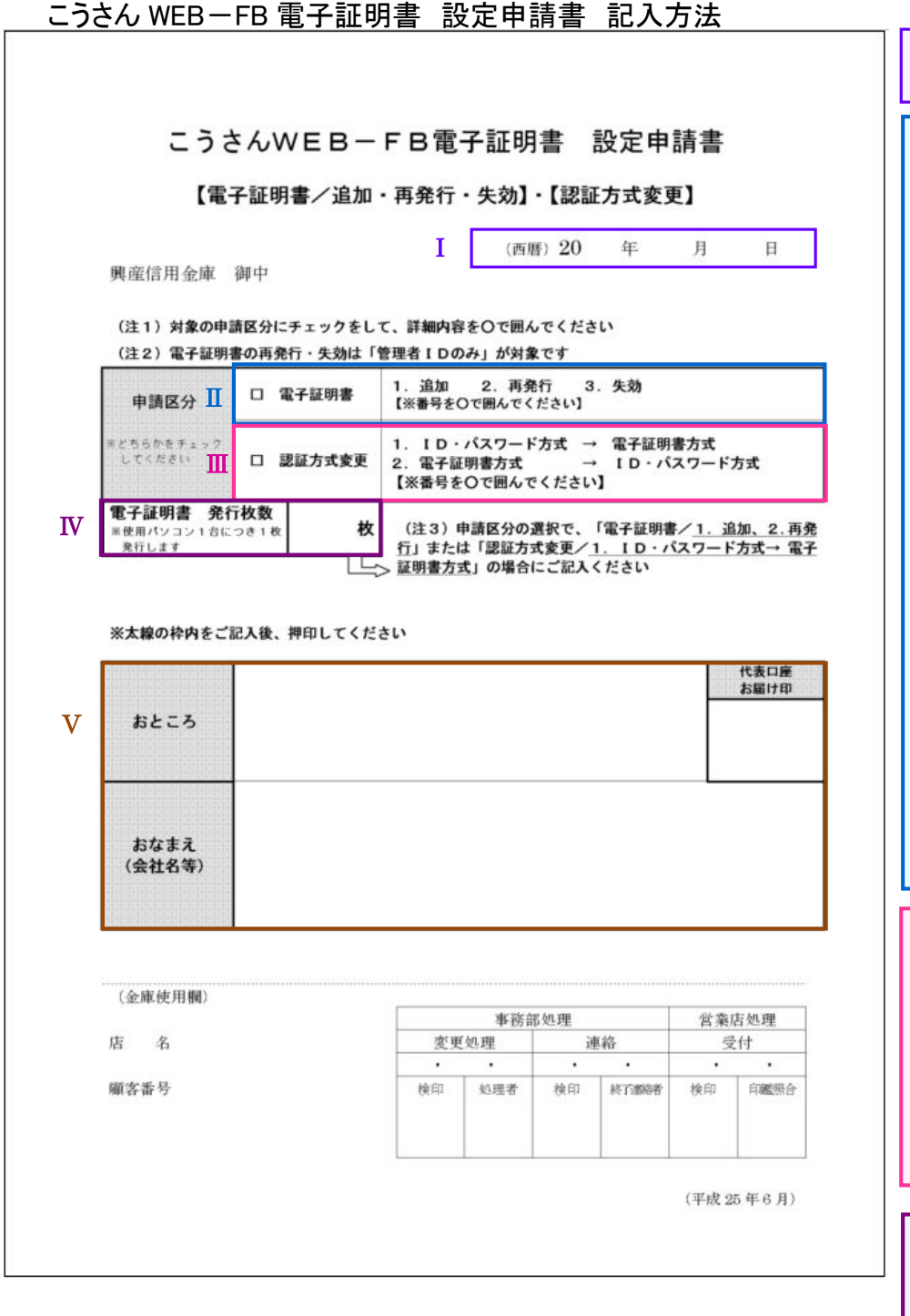

## Ⅰ.日付(西暦)をご記入ください。

Ⅱ.電子証明書設定済顧客で、下記の 項目に該当する場合に選択してく ださい(□にチェック、番号を○で 囲む)

1. 追加

管理者用の電子証明書(1枚)以外 に複数のIDまたは複数のパソコ ンを使用する場合、利用ID・利用 パソコンが増える場合

2. 再発行

パソコンの故障、パソコンの入替、 誤って電子証明書を削除してしま った等の理由により電子証明書が 使用できなくなった場合

3. 失効

j

管理者および一般利用者の電子証 明書の利用を停止したい場合また は利用パソコンの台数が減る場合

Ⅲ.WEB-FBシステムのログイン 方法を「ID・パスワード方式」 から「電子証明書方式」へ変更、 または「電子証明書方式」から「I Dパスワード」方式に変更する場 合に選択してください(□にチェ ック、番号を○で囲む)

Ⅳ. 「電子証明書/1.追加、2.再発 行」または「認証方式変更/1. I D・パスワード方式→ 電子証明 書方式」の場合に発行枚数を記入 してください。

Ⅴ. 届出の住所・法人名・代表者名を 記入し、「WEB-FBサービス利 用申込書」3枚目中段の代表口座 届出印と同一の印鑑を押印してく ださい。